# El Camino College Compton Center Distance Education

# **Quick Reference**

# <span id="page-0-0"></span>**Table of Contents**

*(Click on the bookmark tab to go directly to one of the items below.)* 

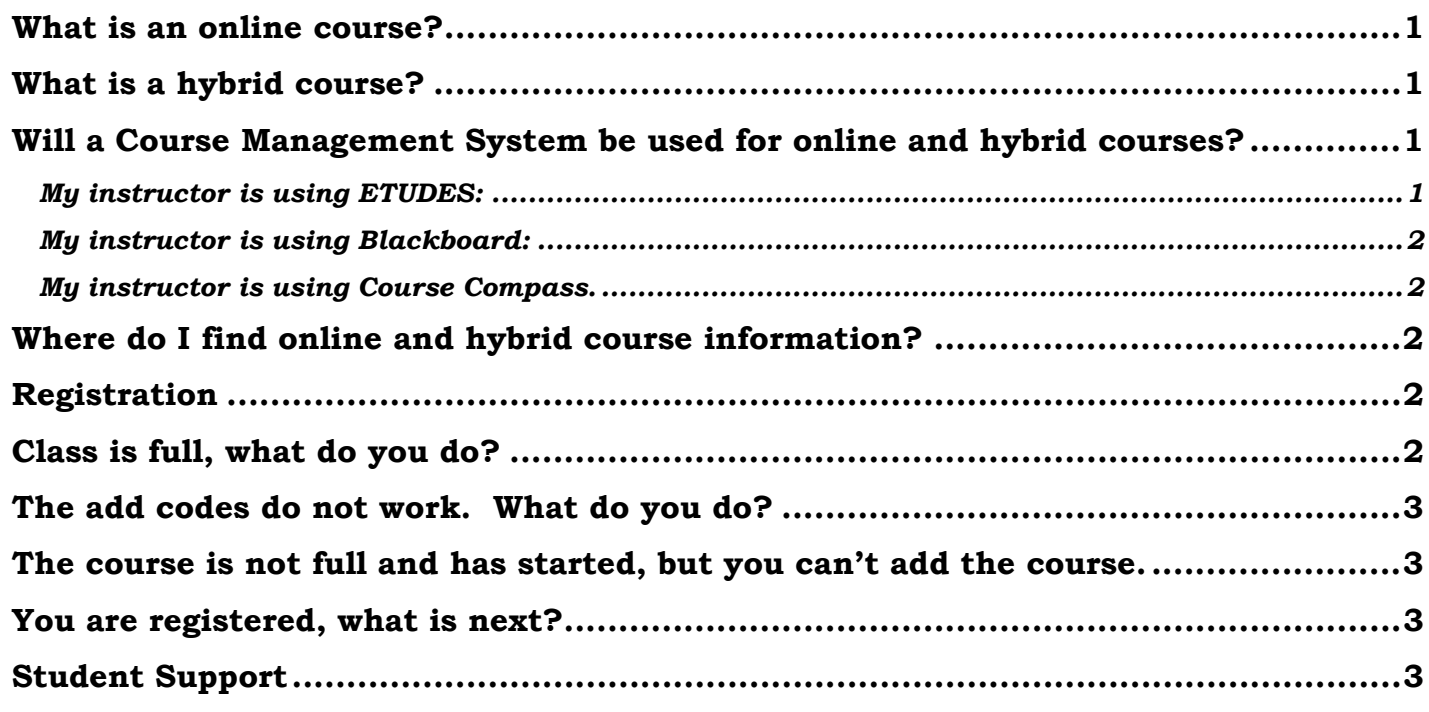

# *What is an online course?*

An online course is given fully online via a computer. You must have internet access.

# *What is a hybrid course?*

A hybrid course is taught partially online and partially on campus. You must attend weekly class meetings.

# *Will a Course Management System be used for online and hybrid courses?*

Yes, for both online and hybrid courses, the instructors will use a course management system on the internet. For the course website and log in information, you must contact your instructor via email.

### **My instructor is using ETUDES:**

 Click on the following link, [www.myetudes.org](http://www.myetudes.org/) The user id is the same as your MyECC username; the password is the month and day of your birth date, e.g. August 14 is 0814 (four digits only.) Your instructor will expect you to logon by the first day of the semester.

### <span id="page-1-0"></span>**My instructor is using Blackboard:**

Check your MyECC email; the instructor(s) will send you your username and password.

### **My instructor is using Course Compass.**

 When you purchased the textbook, it should have had a small booklet that contains the website and access code. Your instructor will also email you; please check your MyECC email address.

# *Where do I find online and hybrid course information?*

Course information is located in the following areas:

#### **a. Printed Schedule**

#### **b. Distance Education Webpage**  Go to [www.compton.edu,](http://www.compton.edu/) under Quick Links, click on Distance Education. <http://www.compton.edu/academics/distance-ed>

**c. Searchable Class Schedule**  Go to [www.compton.edu,](http://www.compton.edu/) under Quick Links, click on Class Schedule. <http://www.elcamino.edu/searchclasses.html>

#### **d. Online Student Handbook**

 Go to www. compton.edu, under Quick Links, click on Distance Education then click on Student Handbook under Distance Education Quick Search. <http://www.compton.edu/academics/distance-ed>

# *Registration*

#### **New Students:**

- **1**. **Complete the Admissions Application**  Go to [www.compton.edu](http://www.compton.edu/) and click on 'APPLY' located in the upper left hand corner. After you receive confirmation, go to step 2.
- **2**. **Assessment Test** All new students will need to take an English and Math Assessment test. If you have taken a course at another college, the counselor will need to see your transcripts.
- **3**. **Academic Advisement** You will need to see a counselor for academic advisement. **4**. **Register**
	- Log on to MyECC and register.

#### **Continuing Students:**

To register in an online or hybrid course, you must log on to your MyECC account and go to the registration portion of the page. Add this course the same way that you would add other courses. *Note: If a course has a prerequisite, you must see a counselor to verify that you are eligible to enroll in this course.* 

# *Class is full, what do you do?*

Prior to the first day of the semester, you may add yourself to the waitlist; the system will automatically add you if a student drops or fails to pay their tuition by the due date. PLEASE CHECK YOUR MYECC EMAIL FOR NOTIFICATION. If you are not added in this manner, you will need to request permission to add the course.

You will need to email the instructor to request add codes. The instructors who teach online courses will communicate with you via email.

All ECC, Compton Center students have an email account with the college. If the instructor approves, you will receive two different numbers which are the add codes you will use to register.

# <span id="page-2-0"></span>*The add codes do not work. What do you do?*

Inform your instructor that the system is not accepting the codes and contact the Distance Education office at 310. 900.1600, extension 2137 or email: [distanceEd-cec@elcamino.edu](mailto:distanceEd-cec@elcamino.edu) for further instructions.

# *The course is not full and has started, but you can't add the course.*

Once the course has started, even if it is not full, you will need to request add codes from the instructor.

# *You are registered, what is next?*

Once you have officially enrolled, you will need to contact your online instructor. If you are in a hybrid course, you must attend the first meeting and additional meetings. Online instructor's names, email address, and course information are located on the webpage below.

[http://www.compton.edu/academics/distance-ed/Course\\_FacultyInfo.aspx](http://www.compton.edu/academics/distance-ed/Course_FacultyInfo.aspx)

Some instructors may send you information via MyECC email. **PLEASE CHECK YOUR MYECC EMAIL ACCOUNT FOR INSTRUCTOR'S MESSAGES.** 

*Also read 'Will a Course Management System be used for online and hybrid courses?' located on page one and two.* 

# *Student Support*

For student assistance, please call 310.900.1600, extension 2540 or you may go to the Learning Center located in G39. The Distance Education office is located in room G38, or call 310. 900.1600, extension 2137. The Distance Education email address is [distanceEd-cec@elcamino.edu](mailto:distanceEd-cec@elcamino.edu) Please visit our webpage for additional information and updates.

<http://www.compton.edu/Academics/distance-ed/index.aspx>